## **Table of Contents**

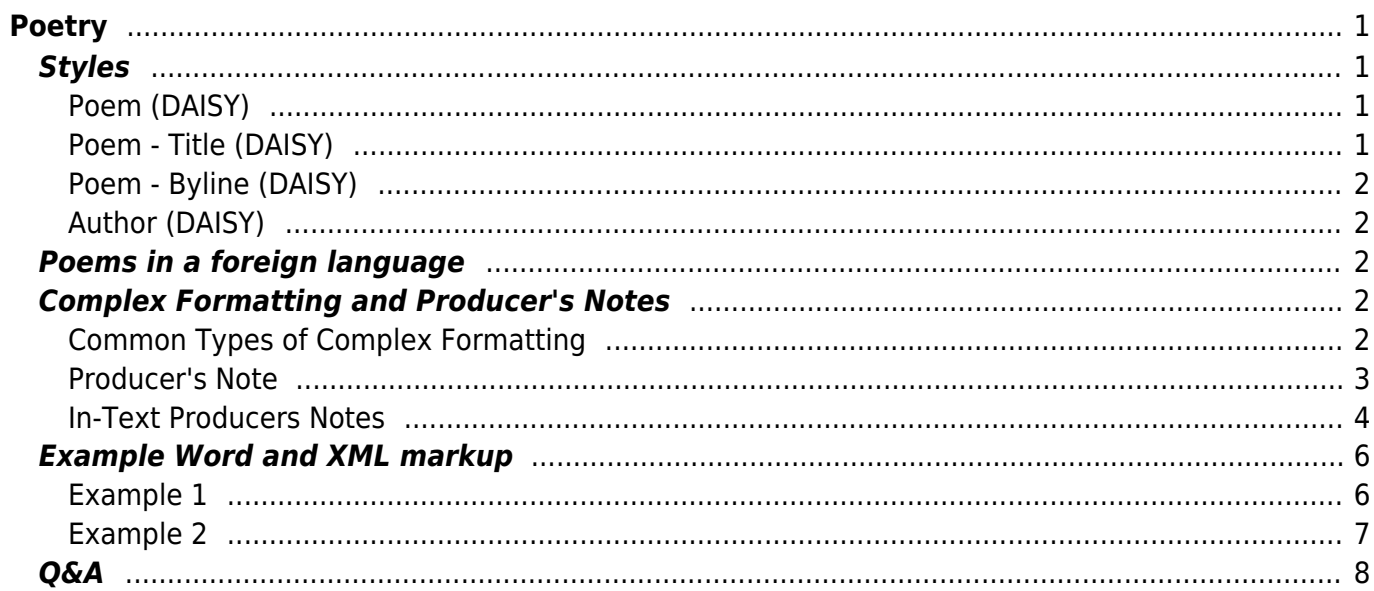

 $1/2$ 

# <span id="page-2-0"></span>**Poetry**

We mark up poetry differently than normal paragraph text. For Poetry, we apply the following DAISY Styles in Word:

- Poem (DAISY)
- Poem Title (DAISY)
- Poem Byline (DAISY)
- Author (DAISY)

By poetry, we mean any text where definition of poetic structure is required. The Poem (DAISY) style is an appropriate form of markup for song texts or lyrics.

## <span id="page-2-1"></span>**Styles**

## <span id="page-2-2"></span>**Poem (DAISY)**

The Poem (DAISY) style is used to wrap the entire poem, or fragment of a poem, in the <poem> tag and the lines of the poem in the <line> tags in XML.

The Poem (DAISY) style may also be used to mark up texts displaying elements of versification, metre and rhyme where the use of the Normal paragraph style is considered insufficiently accurate.

### **You must always apply the Poem (DAISY) style first, before you apply any of the Title, Author, or Byline styles.**

## <span id="page-2-3"></span>**Poem - Title (DAISY)**

The Poem - Title (DAISY) style is used to wrap the title of the poem in the <title> tag in XML.

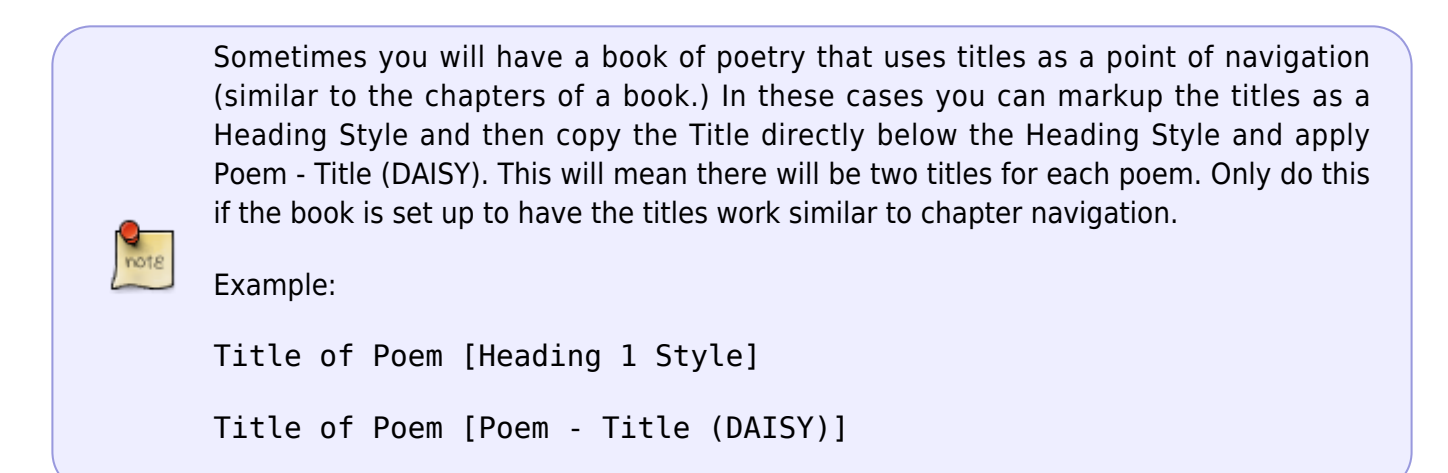

### <span id="page-3-0"></span>**Poem - Byline (DAISY)**

The Poem - Byline (DAISY) styles can be used to wrap information about the creator of, or contributor to, a work, usually consisting of more than just an author's name. A byline may not contain a name at all.

### <span id="page-3-1"></span>**Author (DAISY)**

The Author (DAISY) style can be used to wrap the author of the poem in the  $\alpha$ uthor at ag in the XML. Only select the author's name and not other words, such as "by".

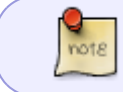

Sometimes certain styles can be retained within the poem, such as italics. If you are working with a poem with such formatting please contact us to advise how edit.

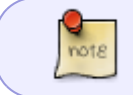

Some poems will end a line mid-sentence, or even mid-word. In this case keep the formatting as is. The reader will keep pace with the poem.

## <span id="page-3-2"></span>**Poems in a foreign language**

If the poem is in a foreign language, we can select the text and go to  $Tools > Language > Mark$ Selected Text As and select the relevant language of the text.

If only select individual words are in other languages, do not apply any language formatting. Simply make a note of this and include this note when you are done and transfer the ticket to the Production Coordinator via RT.

## <span id="page-3-3"></span>**Complex Formatting and Producer's Notes**

Sometimes you will come across a poem that has more complex formatting that can not be translated to DAISY. We can not retain this formatting for DAISY conversion.

### <span id="page-3-4"></span>**Common Types of Complex Formatting**

The more common forms of complex formatting are spacing, line justification, and concrete poetry.

In poetry the use of blank space on a page, between lines, words, or even letters, can be used to convey meaning. We can not keep these blank spaces.

Lines, stanzas, or entire poems can use right justification to convey meaning. We can not retain right justification.

A Concrete poem is: "an arrangement of linguistic elements in which the typographical effect is more important in conveying meaning than verbal significance. It is sometimes referred to as visual poetry, a term that has now developed a distinct meaning of its own." We can not retain the original shape of a concrete poem.

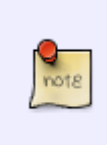

If you have a concrete poem, simply keep the line break/word breaks as they originally appear with left justification and insert an In-Text Producer's Note explaining the original shape of the poem. [See below](#page-5-1) for more on when and how to use these notes for poetry.

#### **Example** Original Poem:

 $(5)$  I express commitment to reveal in a text the shape of its pounding-

```
expressesits
  regret
  forthe
 ramifi
cations offormerw rongsancits commitment to buildonth
epositiverelationshipsofthepastandpresenttomovetowa
rdabrighterfuturewherealltaepeopleofthislandliverecon
ciledasbrothersindsistersindharmoniouslysteward an
  dprot
  cctth
 islandt
 ogether
```
In-Text Producer's Note Text:

BEGIN PRODUCER'S NOTE

In the section titled (5) the words after the first line originally appeared with no spaces and in the shape of a hammer. The poem has been reformatted to have spaces between the words, and without word breaks at the end of lines.

END PRODUCER'S NOTE

### <span id="page-4-0"></span>**Producer's Note**

In these cases include a [Producer's Note](http://bclc.wiki.libraries.coop/doku.php?id=public:nnels:etext:producers-note) at the beginning of the book.

### **Producer's Note [Heading Style 1]**

This book originally appeared with special paragraph and line spaces that added to the meaning of the text. Due to the conversion process these design elements have been removed. For poems that originally appeared with more complex

formatting there are in-text producer's notes.

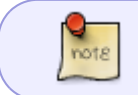

You can update the example above to reflect the formatting of the collection you are working on.

For more info please go to the [Producer's Note](http://bclc.wiki.libraries.coop/doku.php?id=public:nnels:etext:producers-note) page.

### <span id="page-5-1"></span><span id="page-5-0"></span>**In-Text Producers Notes**

If there are individual poems within a collection that have complex formatting you may have to also include In-Text Producer's Notes to explain the original formatting and how it has changed with conversion.

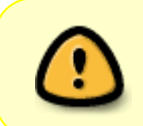

Use the In-text Producer's Notes sparingly. If you find you are repeating the same information in your In-Text notes for multiple poems then only include it in the main Producer's Note at the beginning of the book. This will avoid repetition.

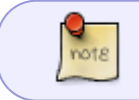

All In-text Producer's Notes must appear before the poem title. Otherwise it will not be compatible with DAISY conversion.

See [In-Text Producer's Note](http://bclc.wiki.libraries.coop/doku.php?id=public:nnels:etext:producers-note#in-text_producer_s_note) for more information on usage and styling.

Below is an example from the book Whereas, by Layli Long Soldier. The title of the poem is 'He Sapa' that is broken down into sub-headings with each sub-section having special formatting in the original poem. The in-line Producer's Note is placed after the navigation title styled with Heading 1, and before the title styled with Poem - Title.

For more information on what elements can go within a poem's DAISY XML Structure please check out the [DAISY 3 Structure Guidelines](http://www.daisy.org/z3986/structure/SG-DAISY3/part2-poem.html) for Poetry.

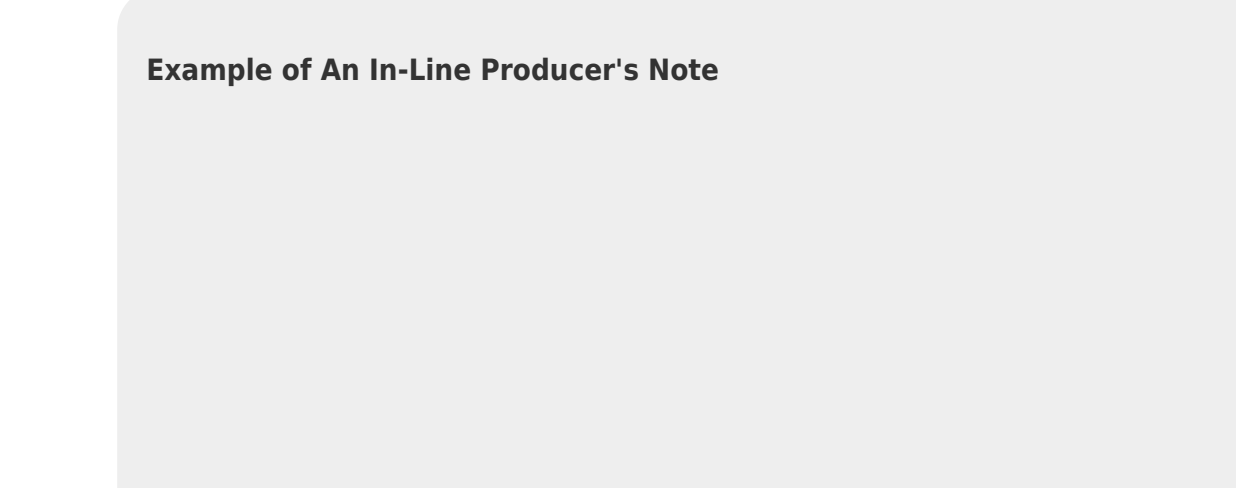

### <u>.He Sápa</u>

**BEGIN PRODUCER'S NOTE \*** 

The section titled 'One' originally appeared with the text justified to the right of the page.

The section titled 'Three' originally appeared with each line framing the page forming the shape of a square.

The section titled 'Four' originally appeared with the text justified to the right of the page.

**END PRODUCER'S NOTE!** 

He Sápa<sup>n</sup>

 $One$ 

#### **Original Poem Sections**

#### He Sápa

#### One

He is a mountain as hé is a horn that comes from a shift in the river, throat to mouth. Followed by sápa, a kind of black sleek in the rise of both. Remember. He Sápa is not a black hill, not Pahá Sápa, by any name you call it. When it lives in past tense, one would say it was not Red Horn either; was not a rider on horse on mount and did not lead a cavalry down the river and bend, not decoy to ambush and knee buckle

to ten or twenty, perhaps every

horse face in water.

Its rank is a mountain and must live as a mountain, as a black horn does from base to black horn tip. See it as you come, you approach. To remember it, this is like gravel.

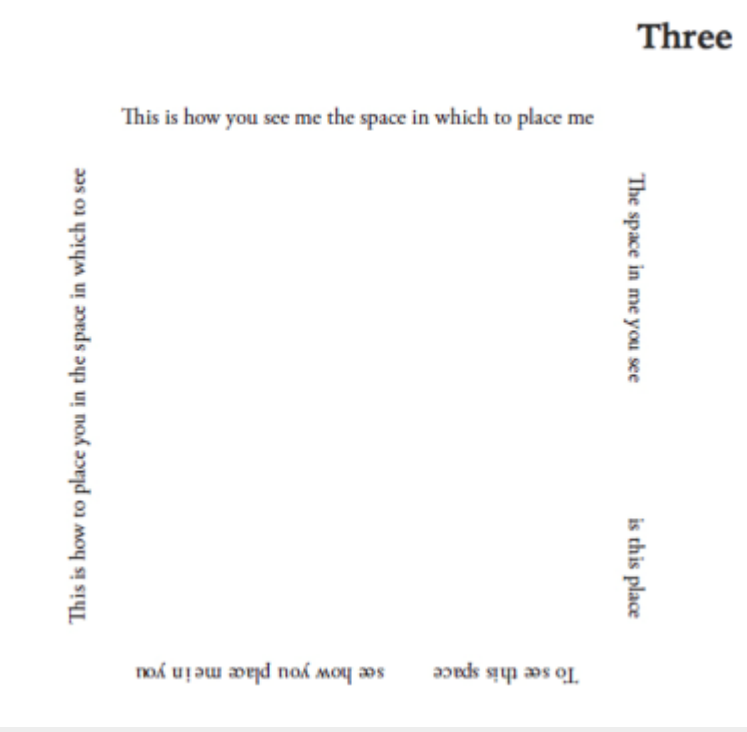

#### Four

But is the small way to begin.

But I could not.

As I am limited to few words at command, such as wanblí. This was how I wanted to begin, with the little I know.

But could not.

Because this wanblí, this eagle of my imagining is not spotted, bald, nor even a nest-eagle. It is gold, though by definition, not ever the great Golden Eagle. Much as the gold, by no mistake, is not ground-gold, man-gold or nugget. But here, it is the gold of light and wing together.

## <span id="page-7-0"></span>**Example Word and XML markup**

#### <span id="page-7-1"></span>**Example 1**

**In Word, if we tag the text below with the Poem (DAISY) style…**

aujourd'hui

 le temps a métallisé la neige et le silence s'est réjoui pour mieux se confondre des traits blancs se précipitent au sol des montagnes s'accrochent sur les écorces des arbres et sur des bras épineux les verts disparaissent les bleus deviennent opalescents les contours des bruns et des roux s'estompent par moments un oiseau tire un trait noir dans cet espace accéléré

#### **… then this is the output we will get in XML:**

```
<poem> <linegroup>
         <line>aujourd'hui</line>
         <line>le temps a métallisé la neige</line>
         <line>et le silence s'est réjoui</line>
         <line>pour mieux se confondre</line>
         <line>des traits blancs se précipitent au sol </line>
         <line>des montagnes s'accrochent</line>
         <line>sur les écorces des arbres et sur</line>
         <line>des bras épineux</line>
         <line>les verts disparaissent</line>
         <line>les bleus deviennent opalescents</line>
         <line>les contours des bruns et des roux</line>
         <line>'estompent</line>
         <line>par moments</line>
         <line>un oiseau tire un trait noir</line>
         <line>dans cet espace accéléré</line>
     </linegroup>
 </poem>
```
### <span id="page-8-0"></span>**Example 2**

**In Word, if we tag the text below with the Poem (DAISY), the Poem - Title (DAISY), and the Author (DAISY) styles…**

 XXIX When in disgrace with fortune and men's eyes I all alone beweep my outcast state,</line> And trouble deaf heaven with my bootless cries, And look upon myself, and curse my fate William Shakespeare

#### **…then this is the output we will get in XML:**

```
<poem> <title>XXIX</title>
      <linegroup>
         <line>When in disgrace with fortune and men's eyes</line>
         <line>I all alone beweep my outcast state,</line>
         <line>And trouble deaf heaven with my bootless cries,</line>
         <line>And look upon myself, and curse my fate</line>
     </linegroup>
     <author>William Shakespeare</author>
 </poem>
```
## <span id="page-9-0"></span>**Q&A**

#### **Q: I am editing a poetry book that uses Italian, French, and Latin. If I apply a language to one word, it changes the entire line or stanza. Should I just leave it as poetry style?**

A: Unfortunately, identifying languages in Word doesn't translate well to DAISY XML and requires manual editing of language tags in the XML. You can just leave the Word version without language markup and use just the poetry style. Just make a note in the RT ticket that there are multiple languages.

From: <http://bclc.wiki.libraries.coop/>- **BC Libraries Coop wiki**

Permanent link: **<http://bclc.wiki.libraries.coop/doku.php?id=public:nnels:etext:poetry&rev=1587585559>**

Last update: **2020/04/22 19:59**

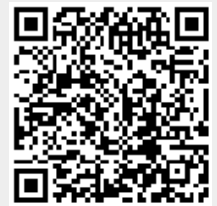